## **IBM System z Technology Summit**

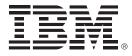

## Revitalizing applications Part II – extending the reach of CICS

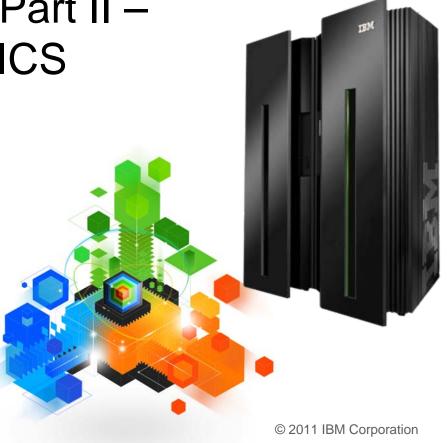

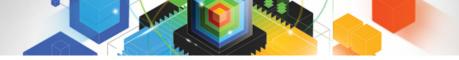

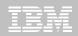

© IBM Corporation 2011. All Rights Reserved.

These materials have been prepared by IBM or the session speakers and reflect their own views. They are provided for informational purposes only, and are neither intended to, nor shall have the effect of being, legal or other guidance or advice to any participant. While efforts were made to verify the completeness and accuracy of the information contained in this presentation, it is provided AS IS without warranty of any kind, express or implied. IBM shall not be responsible for any damages arising out of the use of, or otherwise related to, this presentation or any other materials. Nothing contained in this presentation is intended to, nor shall have the effect of, creating any warranties or representations from IBM or its suppliers or licensors, or altering the terms and conditions of the applicable license agreement governing the use of IBM software.

References in this presentation to IBM products, programs, or services do not imply that they will be available in all countries in which IBM operates. Product release dates and/or capabilities referenced in this presentation may change at any time at IBM's sole discretion based on market opportunities or other factors, and are not intended to be a commitment to future product or feature availability in any way. Nothing contained in these materials is intended to, nor shall have the effect of, stating or implying that any activities undertaken by you will result in any specific sales, revenue growth or other results.

Performance is based on measurements and projections using standard IBM benchmarks in a controlled environment. The actual throughput or performance that any user will experience will vary depending upon many factors, including considerations such as the amount of multiprogramming in the user's job stream, the I/O configuration, the storage configuration, and the workload processed. Therefore, no assurance can be given that an individual user will achieve results similar to those stated here.

All customer examples described are presented as illustrations of how those customers have used IBM products and the results they may have achieved. Actual environmental costs and performance characteristics may vary by customer.

The following are trademarks of the International Business Machines Corporation in the United States and/or other countries: ibm.com/legal/copytrade.shtmIAIX, CICS, CICSPlex, DataPower, DB2, DB2 Universal Database, i5/OS, IBM, the IBM logo, IMS/ESA, Power Systems, Lotus, OMEGAMON, OS/390, Parallel Sysplex, pureXML, Rational, Redbooks, Sametime, SMART SOA, System z, Tivoli, WebSphere, and z/OS.

A current list of IBM trademarks is available on the Web at "Copyright and trademark information" at ibm.com/legal/copytrade.shtml.

Adobe, the Adobe logo, PostScript, and the PostScript logo are either registered trademarks or trademarks of Adobe Systems Incorporated in the United States, and/or other countries.

IT Infrastructure Library is a registered trademark of the Central Computer and Telecommunications Agency which is now part of the Office of Government Commerce

Java and all Java-based trademarks are trademarks of Sun Microsystems, Inc. in the United States, other countries, or both.

Microsoft and Windows are trademarks of Microsoft Corporation in the United States, other countries, or both.

ITIL is a registered trademark, and a registered community trademark of the Office of Government Commerce, and is registered in the U.S. Patent and Trademark Office

Intel and Pentium are trademarks or registered trademarks of Intel Corporation or its subsidiaries in the United States and other countries.

UNIX is a registered trademark of The Open Group in the United States and other countries.

Linux is a registered trademark of Linus Torvalds in the United States, other countries, or both.

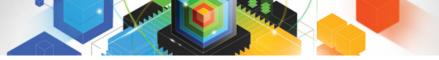

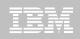

## Session 3. Abstract

If you want to identify applications that can be easily extended to act as Web services, CICS Tools such as CICS Interdependency Analyzer can be used to identify those applications that may benefit most from being extended into new business processes while CICS Performance Analyzer can be used to ensure and check that your system is still working in an optimum way. If you are interested in opening your key CICS data to a wider range of applications, we have a tool to migrate your VSAM data to DB2 without modifying your CICS or batch programs. In this session, we will cover these and other scenarios including a look at a rich IDE to develop new or extend existing programs for CICS in a range of application styles.

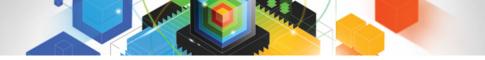

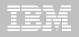

## Agenda

- CICS Interdependency Analyzer
- CICS VSAM Transparency
- Rational Developer for System z
- WSRR
- Rule enablement

## **Revitalizing CICS Applications**

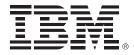

How CICS IA can help

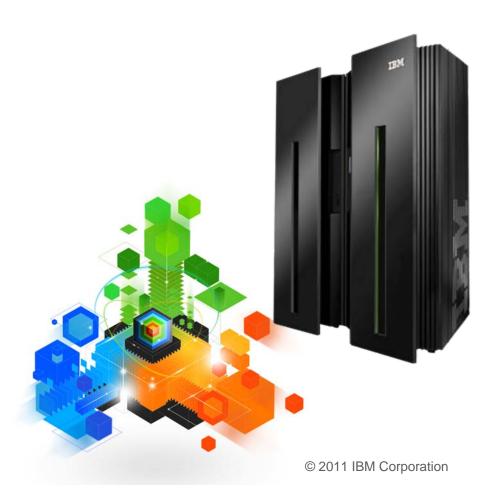

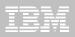

## Application Insight CICS Interdependency Analyzer

Need to extend existing CICS applications

| le Dik Sea                                                                                                    | ds Weday Halp |         |                                                                                                    |                                                                                                    |                                                                                                    |                      |  |
|----------------------------------------------------------------------------------------------------|---------------|---------|----------------------------------------------------------------------------------------------------|----------------------------------------------------------------------------------------------------|----------------------------------------------------------------------------------------------------|----------------------|--|
| Fed Resourt                                                                                                    | e viete 10    | CAMA    | in Region 🛛 😡                                                                                                    |                                                                                                    |                                                                                                    |                      |  |
| Quereo                                                                                                    | Regiona       | \$) = C | Resources                                                                                                    | A 4 0 0                                                                                                    | To the                                                                                                    | 2 ++   = = = = = = = |  |
| 🗢 🧽 Separal                                                                                                    |               |         | Red CMM.                                                                                                    | (19)                                                                                                    | Program(CAMA180C) in All regione                                                                                                    | (76)                 |  |
| P Associated with a trends to resultion     P Not theread Tartials     P Not theread Tartials     P Not theread Tartials     P Not theread Tartials     P Not Curried Block is QR nucle     P Not Accurring Not C     P Not Accurring Not C     P Not Accurrent Not C     P Not Accurrent Not C     P Not |               |         |                                                                                                    | Recommunities         By Persuition           H ← Map (H)         H ← Tables (H)           H ← Tables (H)         H ← Hart(12)           H ← Map (H)         H ← Hart(12)           H ← Map (H)         H ← Hart(12)           H ← Map (H)         H ← Hart(11)           H ← Map (H)         H ← Hart(11)           H ← Map (H)         H ← Hart(11) |                                                                                                    |                      |  |
| Angene                                                                                                    | Faisatos      | ÷ []    | -Candly II                                                                                                    | 0.0 -0                                                                                                    |                                                                                                    | 10                   |  |
|                                                                                                    | in Region     | (266)   | Program(CAMA180C) in All regions                                                                                                    | (23)                                                                                                    | N.N.                                                                                                    | Q63                  |  |
|                                                                                                    |               |         | Convenience contr. by     Convenience contr. by     Convenience contr. by |                                                                                                    | E D CANADOC<br>TE HA CANADOC<br>B DA CANADOC<br>B DA CANADOC<br>B |                      |  |

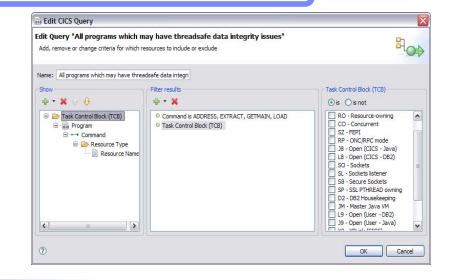

#### Solution:

- CICS IA collects key relationship data
- CICS Explorer plug-in provides insight:
  - Using Programs as Web services
  - Locating Business Event sources
  - Identifying Atom feeds, thread-safe programs
  - Programs using files, message queues, and database tables
  - Command Flows, Natural and Adabas, etc etc

#### Value:

- Reduced risk of problems changing complex applications when under time pressure or without deep CICS skills
- Bring new staff up to speed more quickly
- Deliver situational applications to broader user community

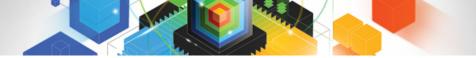

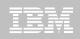

## What is CICS Interdependency Analyzer ?

- CICS Interdependency Analyzer for z/OS
  - Run-time tool for use with CICS TS for z/OS
  - Identifies the sets of resources used by CICS transactions, and their relationships to other resources
  - Consists of,
    - run-time collector
    - query interface
    - batch reporter
    - load module scanner
    - CSECT scanner
    - CICS IA plug-in for CICS Explorer
- Program Product 5655-U86
  - Not part of CICS Transaction Server for z/OS

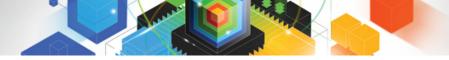

### TBM

## **CICS IA Benefits**

 Enables you to understand the relationships between resources used by CICS and its applications.

#### You can see

- what resources a CICS region uses
- what resources a transaction needs in order to run
- which programs use which resources
- which resources are no longer used
- Ability to maintain, enhance, modify or redistribute your applications is much improved

## CICS IA Architecture (Collector structure)

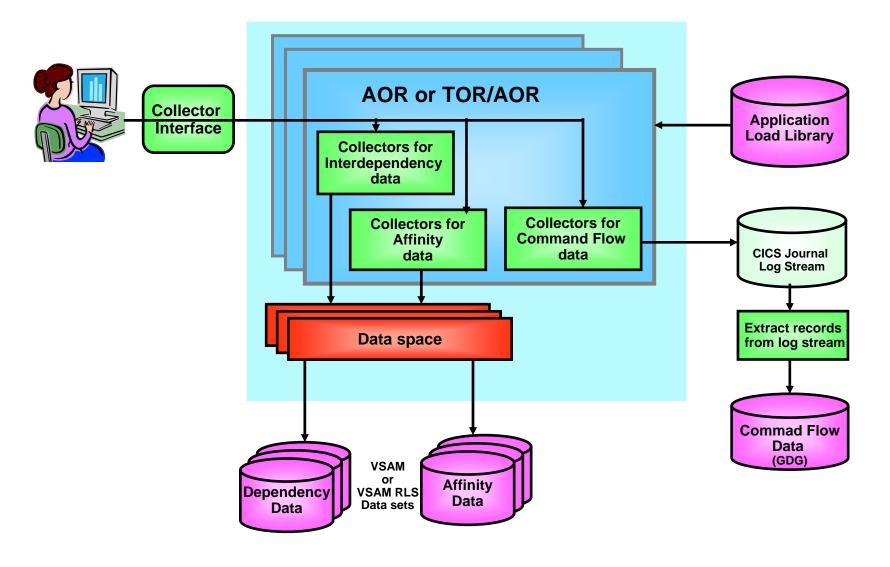

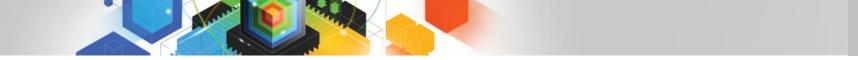

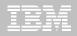

## CICS IA Architecture (Reporting Structure)

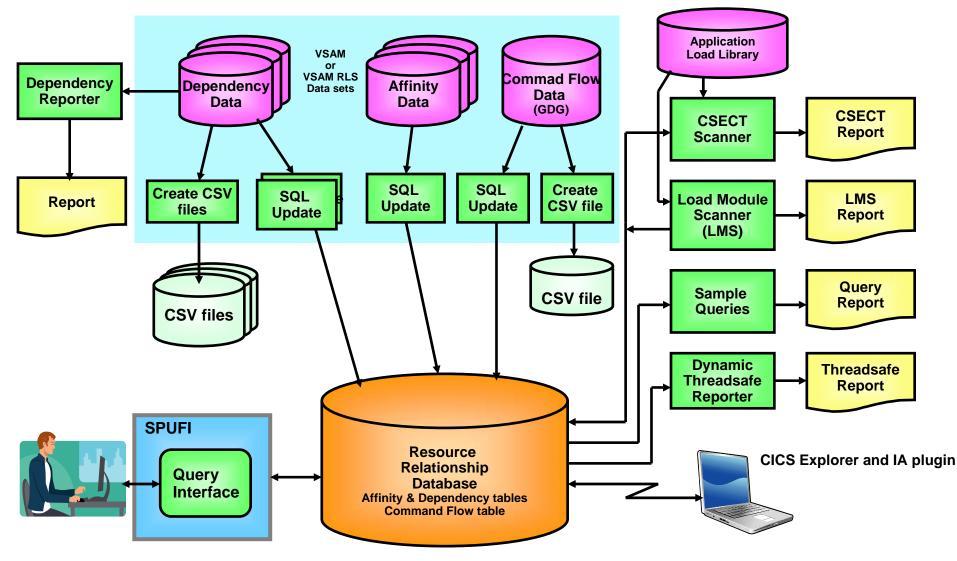

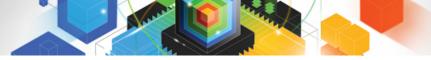

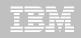

## **Defining a Connection**

| type filter text                                                                                                    | Connections Contract -                                                                                                    |                              |  |  |  |  |  |
|----------------------------------------------------------------------------------------------------|----------------------------------------------------------------------------------------------------|------------------------------|--|--|--|--|--|
| <ul> <li>CICS Interdependency Analyze</li> <li>Capabilities</li> <li>Connections</li> <li>Help</li> <li>Install/Update</li> </ul> | Connection         Type:       Interdependency Analyzer         Name:       my ia connection         Location       Host name:         Host name:       winmvs2d.hursley.ibm.com         Port number:       49100         Authentication       User ID:         User ID:       KESHARP         DB2       Database name:         DSN910P2         Schema (qualifier):       CICSIA31 | New<br>Connect<br>Delete     |  |  |  |  |  |
| <                                                                                                    | Re                                                                                                    | store <u>D</u> efaults Apply |  |  |  |  |  |
| 0                                                                                                    | ſ                                                                                                    | OK Cancel                    |  |  |  |  |  |

Use the Connections Preference page to define a connection of type "Interdependency Analyzer"

Click New to define a new connection, Apply to save.

Password prompted for on connect

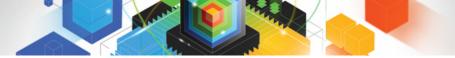

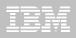

## IA Explorer – Queries folder

| 📅 CICS Interdependency Analyzer                                                                                                    |       |
|----------------------------------------------------------------------------------------------------|-------|
| File Edit Search Window Help                                                                                                    |       |
| Find Resource 🔹 with ID in Region                                                                                                    |       |
| Queries HRegions                                                                                                    | 8 - B |
| Affinities<br>CICS<br>All programs using files<br>All transactions by region<br>Commands in QR mode by program<br>Commands in QR mode by program<br>Opynamic COBOL calls by program<br>Programs last used before a given date<br>Programs that use resources starting with CAM<br>Programs that use resources starting with CAM<br>BB2<br>Exits<br>All IMS resource for region IYDZZ318<br>All IMS resources for region IYDZZ318<br>All PCB usage by program and region<br>All PCB usage by region |       |
| 🔤 winmvs2f.hursley.ibm.com                                                                                                    |       |

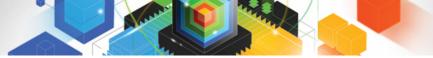

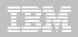

## IA Explorer – Uses folder

| 📅 CICS Interdependency Analyzer                                                                                                    |       |                                  |      |                                                                                                    |               |
|----------------------------------------------------------------------------------------------------|-------|----------------------------------|------|----------------------------------------------------------------------------------------------------|---------------|
| File Edit Search Window Help                                                                                                    |       |                                  |      |                                                                                                    |               |
| Find Queue                                                                                                    | in Re | gion                             | 0 1  |                                                                                                    |               |
| 🖫 Uses                                                                                                    |       |                                  |      |                                                                                                    | → (▷ □ ▫ ▫) … |
| Transaction(V800) in All regions                                                                                                    |       |                                  | (87) | , 🐥 🔐 Programs using CAMAGRSV                                                                                                    | (105)         |
| Resources used                                                                                                    | ^     | By Resource                      |      | 🖃 🔲 V800                                                                                                    |               |
| <ul> <li>→ RETURN</li> <li>→ RETURN</li> <li>→ V800 (1)</li> <li>↓ V800 (1)</li> <li>↓ V800 (1)</li> <li>↓ V884 (1)</li> <li>↓ V884 (1)</li> <li>↓ V884 (1)</li> <li>↓ V884 (1)</li> <li>↓ V200 (1)</li> <li>↓ V200 (1)</li> <li>↓ V205 (1)</li> <li>↓ V205 (1)</li> <li>↓ V205 (1)</li> <li>↓ V205 (1)</li> <li>↓ V205 (1)</li> <li>↓ V205 (1)</li> <li>↓ V205 (1)</li> <li>↓ V205 (1)</li> <li>↓ V200 (1)</li> <li>↓ V200 (1)</li></ul> |       | CAMA100C<br>CAMA821C<br>CAMA895C |      | Start CAMA100C      Start CAMA100C      Link CAMI725C      Start CAMA800C      Link CAMI725C      Start CAMA100C      Start CAMA200C      Start CAMA200C      Start CAMA800C      Start CAMA800C      Sta | .ibm.com V F  |

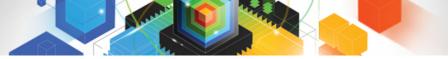

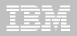

## IA Explorer – Used by folder

| 🗟 CICS Interdependency Analyzer 📃 🗆 🔀                                                                                                    |           |  |                                      |  |  |  |
|----------------------------------------------------------------------------------------------------|-----------|--|--------------------------------------|--|--|--|
| File Edit Search Window Help                                                                                                    |           |  |                                      |  |  |  |
| Find File • with ID                                                                                                    | in Region |  |                                      |  |  |  |
| 🗘 Used By 🛛                                                                                                    |           |  |                                      |  |  |  |
| File(CAMAAGTV) in Region IYDZZ328                                                                                                    |           |  | (36)                                 |  |  |  |
| CAMAAGTV  CAMAAGTV  CAMAAGTV  CAMAAOC linked by  CAMA200C linked by  CAMA200C XCTL by  CAMA100C XCTL by  CAMA100C XCTL by  CAM100C XCTL by  CAM100C XCTL by  CAM100C XCTL by  CAM100C XCTL by  CAM100C XCTL by  CAM100C XCTL by  CAM100C XCTL by  CAM100C XCTL by  CAM100C XCTL by  CAM100C XCTL by  CAM100C XCTL by  CAM100C XCTL by  CAM100C XCTL by  CAM100C XCTL by  CAM170C Read  CAMA900C linked by  CAM1710C Inquire,Read,Read  CAMA900C linked by  CAM4900C linked by  CAM490  CAM4900C linked by  CAM490  CAM490  CAM4900  CAM4900  CAM490  CAM490 |           |  |                                      |  |  |  |
|                                                                                                    |           |  |                                      |  |  |  |
|                                                                                                    |           |  | 🔳 winmys2f.hursley.ibm.com 🔻 🛛 🔗 🔜 🗖 |  |  |  |

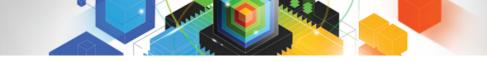

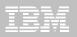

#### Command Flow option structure

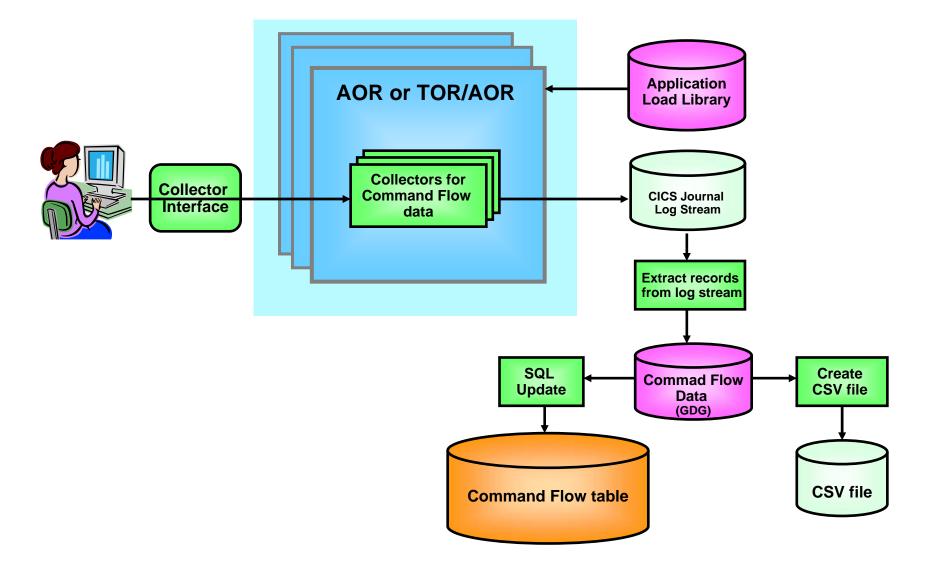

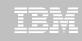

## **Command Flow queries**

C Edit Command Flow query Edit query "TCB Mode changes" Add, remove or change criteria for which resources to include or exclude Name: TCB Mode changes Use command Task Control Block (TCB) Filter results Show flow query editor to 🕂 🔹 💥 🕀 😣 🕂 🔻 💥 (>>) is not · Task Control Block (TCB) is not Previous Task Control Block... query command Transaction Previous Task Control Block (TCB) E 🗘 Task ID O Select value(s): flow table directly B Program OR - Quasi-reentrant E Control Block ( ~ Previous Task C ⊡ → Command Resour < Ш > V ? OK Cancel 📄 Queri 🛛 🔀 🗄 Regio E Applic 🖃 🕀 🍪 □·· Supplied Samples Sample queries provided 🗄 🗁 🗁 CICS Command Flow '**≓<sup>0</sup>** All tasks E TCB Mode changes ≟<sup>0</sup> Tasks with a before modeswitch <sup>[]</sup> Tasks with an after modeswitch

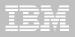

## **Command Flow**

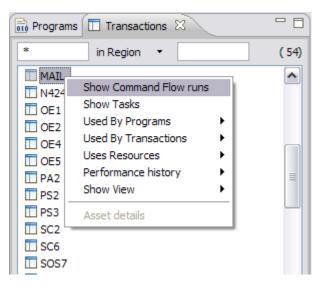

Show collected Command Flow runs for a Transaction

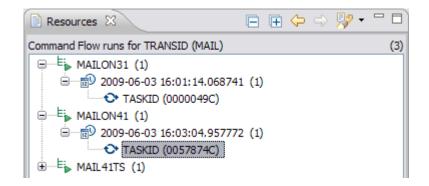

Select which task you are interested in

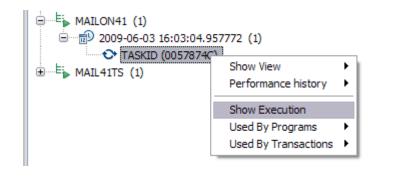

Show the execution of that task

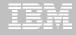

## Command Flow Continued...

| 🖫 Uses 🖶 Command Flow 🛛               |                        | \$ ⇔ □            |    |  |  |  |
|---------------------------------------|------------------------|-------------------|----|--|--|--|
| TASKID(0057874C) under TRANSID (MAIL) |                        |                   |    |  |  |  |
| TCB Modes Used                        | TCB Mode               | TCB Mode Switches |    |  |  |  |
|                                       | ₽ (200 QR<br>€ (200 L8 |                   |    |  |  |  |
|                                       |                        | Total commands:   | 99 |  |  |  |
|                                       | TCB Mode               | Previous TCB Mode | ^  |  |  |  |
| 😑 🌄 MAIL                              |                        |                   |    |  |  |  |
| TST4CVD1                              |                        |                   |    |  |  |  |
| Start of transaction                  | QR                     | QR                |    |  |  |  |
| DFHPGADX                              |                        |                   |    |  |  |  |
| TST4CVD1                              |                        |                   |    |  |  |  |
| DFHPGADX                              |                        |                   |    |  |  |  |
| IST4CVD1                              |                        |                   |    |  |  |  |
| DFHPGADX                              |                        |                   |    |  |  |  |
| IST4CVD4                              |                        |                   |    |  |  |  |
| ⊞                                     |                        |                   |    |  |  |  |
| E DFHPGADX                            |                        |                   |    |  |  |  |
| E 📑 TST4CVD2                          |                        |                   |    |  |  |  |
| DFHPGADX                              |                        |                   | -  |  |  |  |
| E 🛃 TST4CVD3                          |                        |                   | -  |  |  |  |
|                                       |                        |                   |    |  |  |  |
| E 🔜 TST4CVD3                          |                        |                   |    |  |  |  |
| TST4CVD2                              |                        |                   |    |  |  |  |
| E 🗟 TST4CVD1                          |                        |                   |    |  |  |  |
|                                       | 1                      |                   |    |  |  |  |

Displays commands in time order alongside summary of TCB Modes used and any TCB mode switches

|                             |                   |                                      |          | Total commands:   | 99       |  |
|-----------------------------|-------------------|--------------------------------------|----------|-------------------|----------|--|
|                             |                   |                                      | TCB Mode | Previous TCB Mode | ^        |  |
|                             | 😑 👼 TSI           | T4CVD2                               |          |                   |          |  |
|                             |                   | Getmain STORAGE_A                    | QR       | QR                |          |  |
|                             |                   | Ignore                               | QR       | QR                |          |  |
|                             |                   | Deleteq MAILTC55                     | QR       | QR                |          |  |
|                             |                   | Get CSQ4SAMP.MAIL                    |          | QR                |          |  |
| Command                     | 1 🐰               | Writeq MAILTC55                      | QR       | L8                |          |  |
|                             | <b>_</b>          | Get CSQ4SAMP.MAIL                    |          | QR                |          |  |
| with non-                   | <u>k</u>          | Writeq MAILTC55<br>Get CSQ4SAMP.MAIL | QR       | L8                | _        |  |
| 70r0                        |                   | Writeg MAILTC55                      | OR       | QR<br>L8          |          |  |
| zero                        |                   | Get CSQ4SAMP.MAIL                    |          | OR                |          |  |
| response                    |                   | Writed MAILTC55                      | QR       | L8                | =        |  |
| · ·                         |                   | Get CSQ4SAMP.MAIL                    | -        | QR                |          |  |
| code                        |                   | Ignore                               | QR       | L8                |          |  |
| decorated                   |                   | Reado MAILTC55                       | QR       | QR                |          |  |
| uecoraleo                   |                   | Readq MAILTC55                       | QR       | QR                |          |  |
| with                        | <b>D</b>          | Readq MAILTC55                       | QR       | QR                |          |  |
|                             |                   | Readq MAILTC55                       | QR       | QR                | V        |  |
| warning. 🔓                  | RESP =0000002     | C RESP2=00000000                     |          | Jan .             | <u> </u> |  |
| Codes                       | TCB Mode switches |                                      |          |                   |          |  |
|                             |                   |                                      |          |                   |          |  |
| shown on decorated with red |                   |                                      |          |                   | \$W      |  |
| selection                   |                   | arrov                                | V        |                   |          |  |
|                             |                   |                                      |          |                   |          |  |

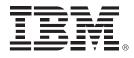

# Revitalizing your CICS Application data using CICS VT

© 2011 IBM Corporation

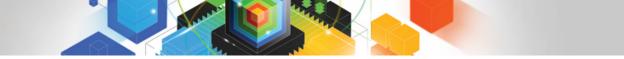

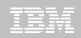

## **DB2 Benefits to Business and Application**

#### Faster business need fulfillment

 Increase application productivity and functionality by leveraging a database platform that supports multiple 3rd party and rapid application development tools

#### Mitigate risk of losing market share

 Legacy database limits application development choices, programmer productivity and ability to meet the changing market demands

#### Reduce risk of application failures

 Avoid maintaining complex legacy applications and file structures that cannot be easily modified

#### Data Integrity

• The existing VSAM files do very little to ensure the data is accurate or consistent.

#### Separation of Data from Business Rules

- Today, master file data cannot be interpreted without applying business logic that is embedded in the programs
- Data stored in a database needs to be viewed as having its own existence outside of the application processes that maintain it – ADHOC reporting

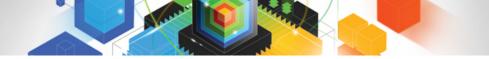

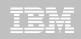

## Re-vitalizing application data using CICS VT

- Migrate VSAM files to DB2 without changing application programs
- Legacy programs access DB2 data using driver modules CICS VT generates for each migrated data set
- Migrated data can be accessed by SQL in new programs
- Existing programs can be enhanced using SQL
- Lowest risk migration strategy

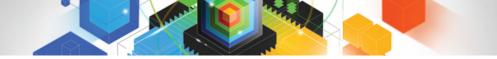

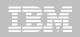

## Re-vitalizing application data using CICS VT

#### ℵ Before CICS VT

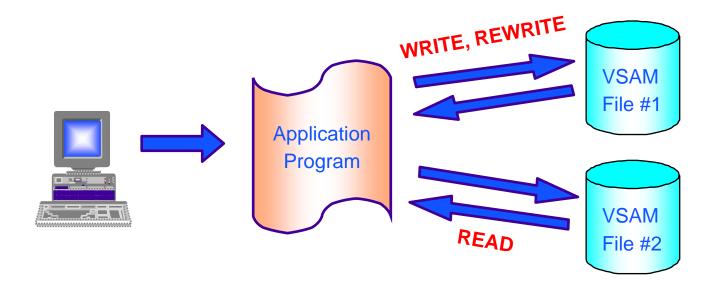

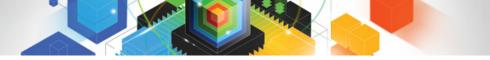

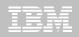

Re-vitalizing application data using CICS VT

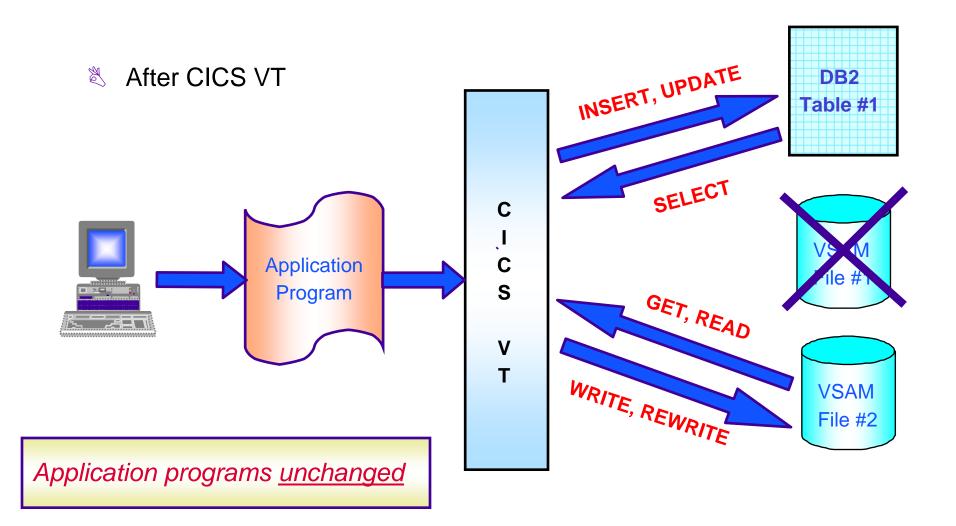

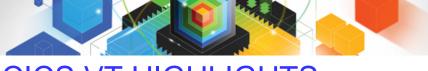

## CICS VT HIGHLIGHTS

- Completely separate from application program
- Transparent access to data in DB2
- 100% static SQL
- Migrate on a file by file basis
- Single live copy of data
  - Dual mode available for test purposes
- Data can be re-engineered
  - Same data returned to VSAM programs
  - Enhanced data available using SQL

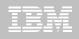

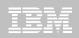

## Rational Developer for System z (RDz)

- What is RDz
  - Eclipse-based IDE speeding modern composite (SOA) application development
- RDz supports Enterprise Modernization
  - Links WAS and core system z processing
  - Supports common IDE for COBOL, PL/I, C, C++, HLASM, Java, and web services
  - Transforms UML to COBOL source code
  - Provides interactive access to z/OS for development, debug, job generation, submission, monitoring, command execution
  - Supports new and existing runtimes (CICS, IMS, Batch, USS, DB2 SP, WAS)
- RDz supports SOA
  - Enables CICS and IMS applications for web services and SOA including System z runtime micro-flows
  - Supports for J2EE, JCA, XML, web services

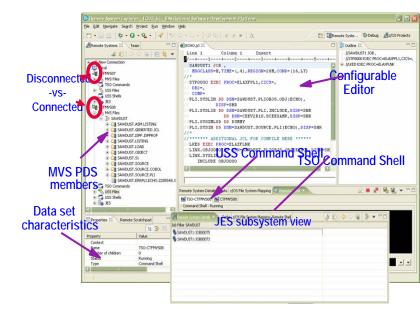

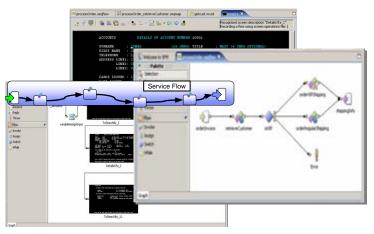

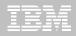

## Gain productivity and ROI

- Real-time mainframe connection with Remote System Explorer
  - Direct access to host subsystems and file system
  - Project assets connected to host resources
- Eclipse-based editor (LPEX)
  - Green-screen compatible environment but with eclipse flavor
    - Content assist; Discover/Link to include files; Error markers, etc
- Local and Remote syntax check
  - Mainframe programs can be compiled and errors listed in the problems view
  - Saves time and cost (MIPS reduction) over traditional compile process on host
- Remote Debugging with Debug Tool integration
  - Debug programs as they execute on the host in real-time from eclipse unified debugger
  - Debug composite applications linking seamlessly from WAS to host runtimes

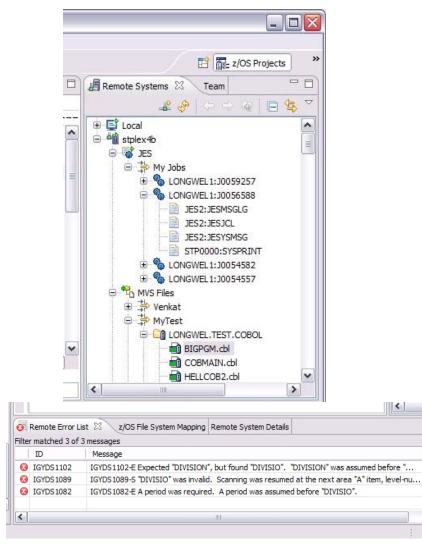

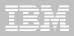

## Move to SOA easily

- Customers today tend to focus on applications which already exist on the mainframe (limited new workload creation)
- RDz can help maintain and componentise existing mainframe applications to prepare host systems for a SOA architecture
- RDz offers XML services for the Enterprise
  - Wizard-driven web-service creation
  - Works with existing host programs without changing program code (lost cost, low risk)
  - Creates program skeleton for new program creation
  - Works for major mainframe runtimes (Batch, CICS, IMS)
- CICS Service flow
  - Create orchestration logic for combining multiple green screen transactions or service calls into a single web service

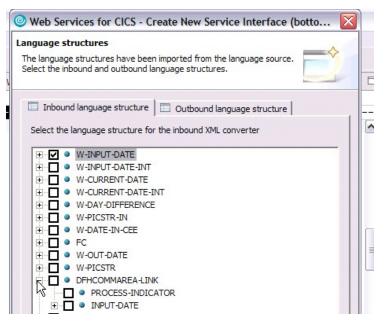

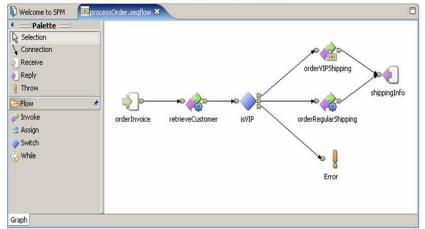

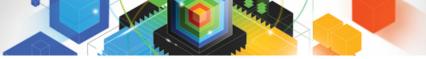

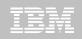

## **RDz-based development**

- Common development environment for COBOL, PL/I, C/C++, and Java
- Simplified development with more information at your fingertips Open and edit

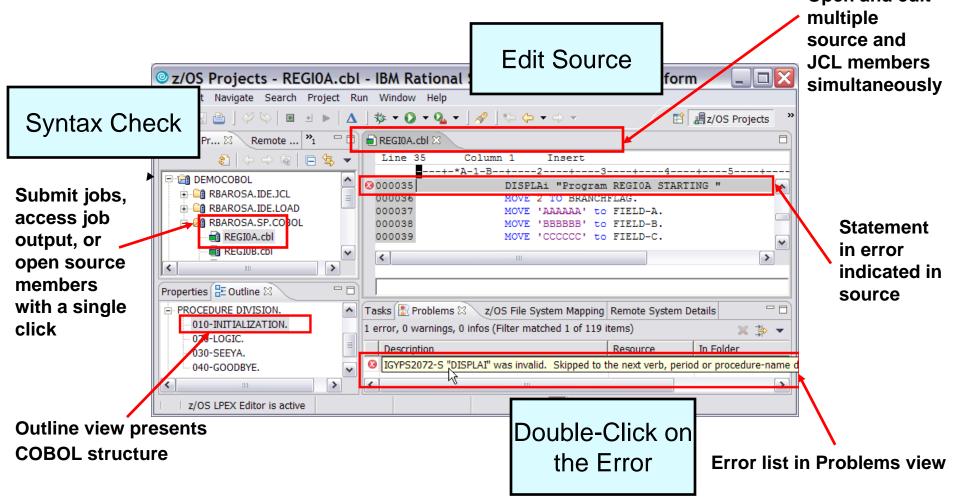

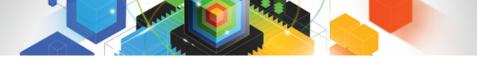

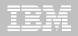

## Member – Edit & Syntax Check RDz

| Ξ                                                               | *HELOWAPG.cbl 🗙                 |                                     |   |                      |                                                                             |  |  |  |
|-----------------------------------------------------------------|---------------------------------|-------------------------------------|---|----------------------|-----------------------------------------------------------------------------|--|--|--|
| Line 17 Column 14 Insert 1                                      |                                 |                                     |   | hange                |                                                                             |  |  |  |
|                                                                 | +-*A-1-B- <b>-</b> +2+3-        |                                     |   | -+4+                 | 5+-                                                                         |  |  |  |
| 000008 IDENTIFICATION DIVISION.<br>000009 PROGRAM-ID. HELOWAPG. |                                 |                                     |   |                      |                                                                             |  |  |  |
|                                                                 |                                 |                                     |   |                      |                                                                             |  |  |  |
| 000010 AUTHOR. Arnold.                                          |                                 |                                     |   |                      |                                                                             |  |  |  |
|                                                                 | 000011                          |                                     |   |                      |                                                                             |  |  |  |
| 000012 ENVIRONMENT DIVISION.                                    |                                 |                                     |   |                      |                                                                             |  |  |  |
| 000013                                                          |                                 |                                     |   |                      |                                                                             |  |  |  |
| 000014 DATA DIVISION.                                           |                                 |                                     |   |                      |                                                                             |  |  |  |
| 000015                                                          |                                 |                                     |   |                      |                                                                             |  |  |  |
|                                                                 |                                 | PROCEDURE DIVISION .                | G |                      |                                                                             |  |  |  |
|                                                                 | 000018  ABC DISPLAY  ABC DIVIDE |                                     | - | E HELOWAPG.dol 🕅     |                                                                             |  |  |  |
|                                                                 |                                 |                                     |   |                      | Column 18 Insert                                                            |  |  |  |
|                                                                 |                                 |                                     |   | +-*A                 | A-1-B+                                                                      |  |  |  |
|                                                                 | ·                               | REC DIVIDE - NOT ON SIZE ERROR - EN |   | 000008               | DENTIFICATION DIVISION.                                                     |  |  |  |
|                                                                 |                                 | REC DIVIDE - ON SIZE ERROR - END-DI |   | 000009 E             | PROGRAM-ID. HELOWAPG.                                                       |  |  |  |
|                                                                 | J                               | BC DIVIDE - ON SIZE ERROR - NOT ON  |   | 000010 7             | WTHOR. Arnold.                                                              |  |  |  |
|                                                                 |                                 |                                     |   | 000011               |                                                                             |  |  |  |
|                                                                 |                                 |                                     |   |                      | INVIRONMENT DIVISION.                                                       |  |  |  |
|                                                                 |                                 |                                     |   | 000013               |                                                                             |  |  |  |
|                                                                 |                                 |                                     |   |                      | DATA DIVISION.                                                              |  |  |  |
|                                                                 |                                 |                                     |   | 000015               |                                                                             |  |  |  |
|                                                                 |                                 |                                     |   | PROCEDURE DIVISION . |                                                                             |  |  |  |
|                                                                 |                                 |                                     | 8 |                      | was invalid. Skipped to the next verb, period or procedure-name definition. |  |  |  |
|                                                                 |                                 |                                     |   | 000018               | STOP RUN .                                                                  |  |  |  |
|                                                                 |                                 |                                     |   |                      | <u> </u>                                                                    |  |  |  |

## Member – Compile, Link, Go

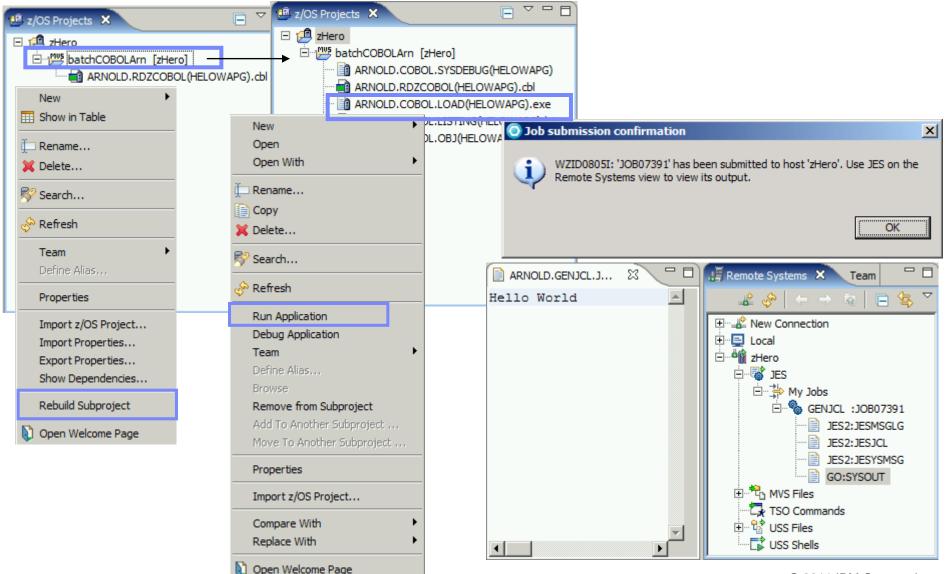

© 2011 IBM Corporation

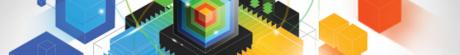

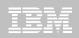

## Member - Debug

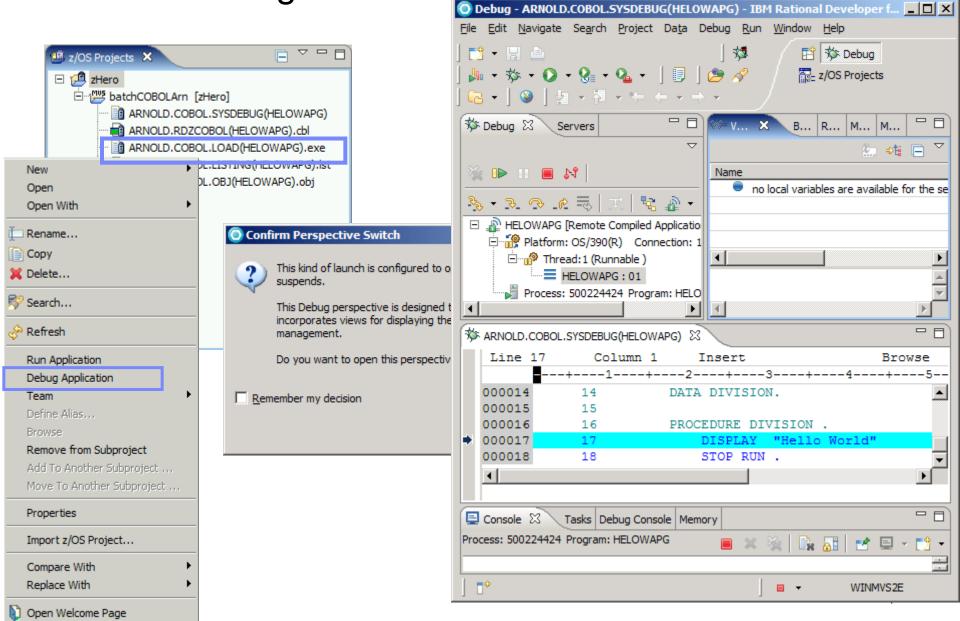

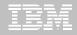

## And here are some more RDz flash demos to show you how it all works

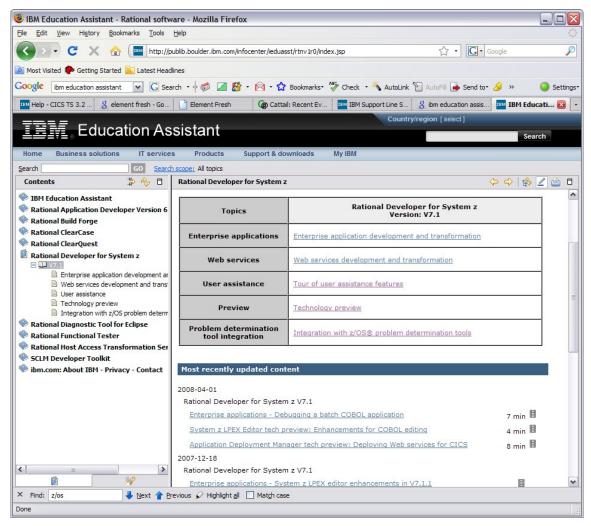

<u>http://publib.boulder.ib</u> <u>m.com/infocenter/iedua</u> <u>sst/rtnv1r0/index.jsp?to</u> <u>pic=/com.ibm.iea.rdz/plu</u> <u>gin\_coverpage.html</u>

Note : it is possible to hack around with the URL and download the swf files. There is over 30 RDz demos (>100MB total) of really good stuff to grab

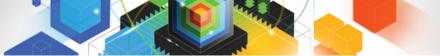

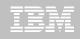

## WebSphere Service Registry and Repository

- Enables governance Configurable service life-cycle, classifications and access controls
- Manages service meta-data Providing better search granularity than most UDDI-based products
- User-friendly UI Facilitates design time discovery
- Provides location transparency through runtime access
- Stores all service artifacts Not just WSDL
- Provides fully configurable functionality to classify services
- Supports state model functionality Manages service life-cycles in a shared environment
- Service notification facilitates communication between service consumers and providers
- Enforces consumer access to services
- Simple version management functionality

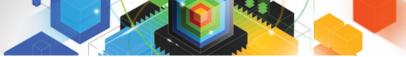

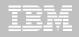

## **CICS** Support for WSRR

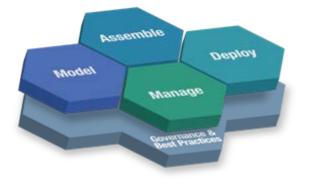

## DFHLS2WS

- Generate a WSDL file and WSBind file from copybooks and publish WSDL file to WSRR
- Options to specify location of WSRR server, and metadata that describes the WSDL to be published

## DFHWS2LS

- Extract a WSDL file from WSRR and generate copybooks and WSBbind file
- Options to specify the WSRR server, and the WSDL document to be extracted

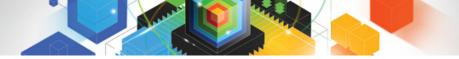

## CICS with ILOG Rules for COBOL

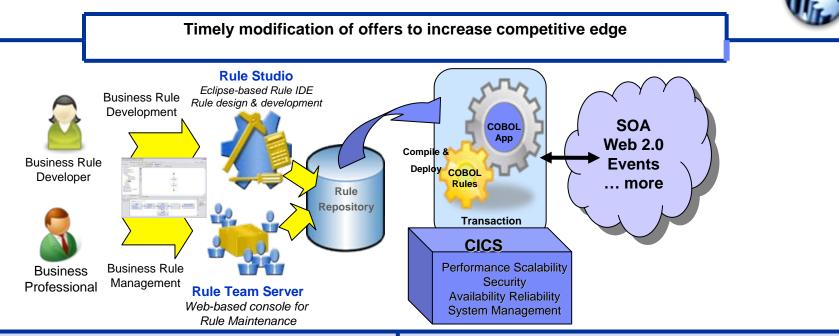

#### Solution

Developer authors rules to extend CICS COBOL applications to produce business behaviours, e.g. when orders are placed

Business users make rule adjustments in Rule Team sever and deploy changes to CICS applications

Business managers quickly identify what business decisions to change

Auditable change management process

#### Value

Simplified application modernization and consistent process compliance by introducing change in a single place

Avoid application change development cycle

LOB in control of the business changes

Reduced risk, disruption, cost and time to implement change

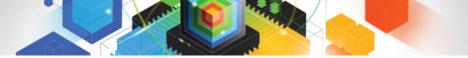

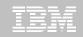

## Rules for COBOL with CICS Channels and Containers

#### Scenario

- A Rules for COBOL generated program is wrappered inside a program that receives CICS Channels and Containers
  - Normal Rules for COBOL programs must be statically linked with each calling program
- Approach
  - Instead of linking with each calling program, just link into the Load Library
  - Reasonably easy for a user to write a wrapper program, or modify a Rules for COBOL generated program
    - Was very straight forward to create the PoT
  - User can produce themselves with a reasonably small amount of effort.
  - A RedPaper will soon be released that describes how to write the wrapper program.
  - IBM will deliver a CICS SupportPac (CA0A) that generates the CICS Wrapper program automatically
  - Use with CICSPlex SM Workload Management to achieve best throughput

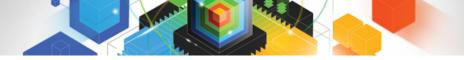

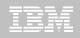

## Summary

- Revitalize your applications using modern tooling
  - Speed application modernization, threadsafe optimization, and more with CICS Interdependency Analyzer
  - Non-invasive DB2 support with CICS VSAM Transparency
  - Rational Developer for System z
  - Improve governance with WebSphere Service Registry and Repository
  - Simplify application modernization with ILOG Rule enablement

## Resources

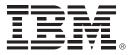

#### For more information

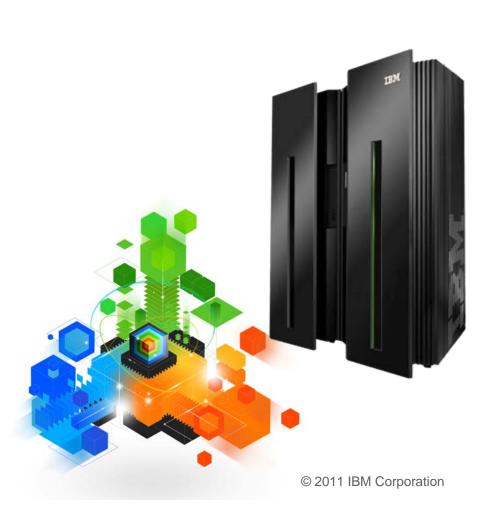

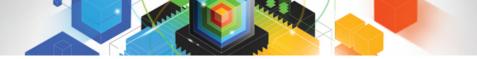

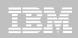

## **CICS** Development Technical Services

Engage the IBM Hursley CICS development team to ensure that you get the maximum value from your CICS investments.

Consultants are now available via a funded services engagement directly from CICS development providing a complete range of CICS services - no one has more experience!

• For more information please contact: CICSDTS@uk.ibm.com

## **CICS On Demand Seminars**

Free customised technical agenda of CICS TS and CICS tools products

- Web Services, Events, Web 2.0, version upgrades, tooling etc.

Targeted at AD, System Programmers and Architects at customers' own location

Demonstrates how to use the new features in the latest releases to leverage existing solutions

Can be tailored to customers interests

• For more information please contact: cicssem@uk.ibm.com

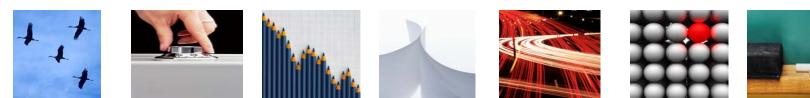

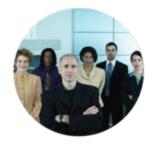

## **CICS** Communities and Information

- CICS Transaction Server V4.1
  - http://ibm.com/cics/tserver/v41/
- CICS Explorer
  - Home page ibm.com/cics/explorer
  - Forum http://tinyurl.com/68bndw
- Twitter
  - Subscribe to the <u>IBM\_System\_z channel</u> & <u>CICSfluff</u> channel to get CICS news flashes
- CICS Blog Comment and opinion
  - TheMasterTerminal.com
- CICS eNews
  - Subscribe for news about CICS and related products
- <u>CICS Links</u> regular updates all in a single presentation deck
- YouTube channels
  - <u>CICS Explorer</u> Videos, demos and other cool stuff
  - <u>CICSFluff</u> Other CICS videos

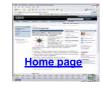

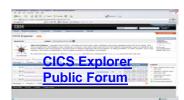

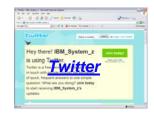

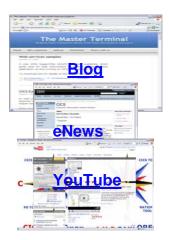

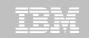

## Thank You !

© 2011 IBM Corporation